# YouTestMe

Creating a New Session and Editing an Existing Testing Session

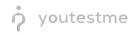

## **Table of Contents**

| 1 | Introduction                        | . 3 |
|---|-------------------------------------|-----|
| 2 | Creating a new testing session      | . 3 |
| 3 | Editing an existing testing session | . 5 |

#### **1** Introduction

The purpose of this document is to explain how to create a new testing session for your candidates or edit an existing testing session in the system.

#### 2 Creating a new testing session

1. To create a new testing session for a specific test, navigate to the "Tests" option on the main menu and select the "Manage tests" option.

| Search users                                                                                | Users 👻 | Tests 👻                                                                                                 | Surveys 🚽 | Training courses   | Reports 👻 | System 👻 | Help 👻                                                               | 😐 🧖 · |
|---------------------------------------------------------------------------------------------|---------|----------------------------------------------------------------------------------------------------|-----------|--------------------|-----------|----------|----------------------------------------------------------------------|-------|
|                                                                                             |         | New test                                                                                                |           |                    |           |          |                                                                      |       |
|                                                                                             | 1       | Manage test                                                                                             |           |                    |           |          | 600                                                                  |       |
|                                                                                             |         | Manage cert                                                                                             |           |                    |           |          |                                                                      |       |
| My assignments<br>View the list of all tests, surveys, and training courses assigned to you | С       | Question po                                                                                             |           | roles to that user |           |          | Create user group<br>Create a user group and add users to that group |       |
|                                                                                             |         | Grading scal                                                                                            |           |                    |           |          |                                                                      |       |
|                                                                                             |         | resting focu                                                                                            |           |                    |           |          |                                                                      |       |
| Create test<br>Create knowledge test with multimedia content                                |         | Create survey<br>Create a survey and categorize its results<br>automatically using grading scale option |           |                    |           |          |                                                                      |       |
| and assign the awarding certificate                                                         |         |                                                                                                    |           |                    |           |          |                                                                      |       |
|                                                                                             |         |                                                                                                    |           |                    |           |          |                                                                      |       |
|                                                                                             |         |                                                                                                    |           |                    |           |          |                                                                      |       |
|                                                                                             |         |                                                                                                    |           |                    |           |          |                                                                      |       |
|                                                                                             |         |                                                                                                    |           |                    |           |          |                                                                      |       |
|                                                                                             |         |                                                                                                    |           |                    |           |          |                                                                      |       |
|                                                                                             |         |                                                                                                    |           |                    |           |          |                                                                      |       |
|                                                                                             |         |                                                                                                    |           |                    |           |          |                                                                      |       |
|                                                                                             |         |                                                                                                    |           |                    |           |          |                                                                      |       |
|                                                                                             |         |                                                                                                    |           |                    |           |          |                                                                      |       |
| 192.168.1.133:9017/pages/quizzes.xhtml                                                      |         |                                                                                                    |           |                    |           |          |                                                                      |       |

2. Search for a test you want to create the testing session for by test ID or test name. Select the desired test name from the list.

| Manage tests       All tests (618)       ?         Published (408)       ID ©       Name ©       Date of creation ©       Status ©       Creation type ©       Report displayed ©       Report content ©       Page format ©       Question rando                                                                                                    | ↑ Search users                                            | Users - Tests -          | Surveys - Tra | aining courses | Reports - System | - Help -          |   | <u></u> |
|----------------------------------------------------------------------------------------------------|-----------------------------------------------------------|--------------------------|---------------|----------------|------------------|-------------------|---|---------|
| Suspended (23)       ID       Name       Date of creation       Status       Creation type       Report displayed       Report content       Page format       Question rando         ID       101359       Example test       P       Select one       Select one       Sel                                                                                                    | Drafts (187)                                              |                          |               |                |                  |                   |   | ?       |
| 101359     Example test     Image: Select one in the select one in the select one in the select one in the select one in the select one in the select one in the select one in the select one in the select one in the select one interval select one interval select one inter | Published (408)     Suspended (23)     Test templates (4) | <br>Date of creation 🗘   |               |                |                  |                   | - |         |
|                                                                                                    |                                                           | Jan-23-2020 01:19 PM CET |               |                |                  | Score and answers |   |         |

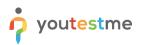

3. Go to the "Testing sessions" tab and select "New testing session."

| Tests 🗇 Create                          |                                                |                         |            |                |           | rveys - Training courses Reports - System - |
|-----------------------------------------|------------------------------------------------|-------------------------|------------|----------------|-----------|---------------------------------------------|
|                                         |                                                |                         |            |                |           |                                             |
| Drafts (187)                            | Manage tests<br>All tests (618) > Example test |                         |            |                |           |                                             |
| Published (408)                         |                                                |                         |            |                |           |                                             |
| Q, Search                               | Information Testing sessions                   | Candidates              | Monitoring |                | Questions | Questions Summary report                    |
| 00001 copy of a test with sections      | Organize your test in sessions for users locat |                         |            |                |           |                                             |
| 0001T                                   |                                                |                         |            |                |           |                                             |
| O0101test                               | New testing session                            | <u> </u>                |            |                |           |                                             |
| 00123<br>001 Matrix question test       | Example session                                | 1                       |            |                |           |                                             |
| 001 Test REPORT BUILDER                 |                                                | /                       |            |                |           |                                             |
| 001 test training                       | Location is undefined                          |                         |            |                |           |                                             |
| 001 Test with 5section FOR REPORT       | Available now •                                |                         |            |                |           |                                             |
| 001 - test with sections S              | Start: Jan-23-2020 06:00 AM CET                |                         |            |                |           |                                             |
| 001 Test with sections TIME PER SECTION | End: Feb-24-2020 05:59 AM CET                  |                         |            |                |           |                                             |
| H H 1 2 3 4 5 ₱ ₱                       | Web access link: http://192.168.1.133:9        | 9017/login.xhtml?testSe |            |                |           |                                             |
| Suspended (23)                          | ssionId=10612                                  |                         |            |                |           |                                             |
| Test templates (4)                      | Candidates: 1                                  | Φ                       |            |                |           |                                             |
|                                         | Status: Locked                                 | Â                       |            |                |           |                                             |
|                                         | Statud. LUCKED                                 |                         |            |                |           |                                             |
|                                         |                                                |                         |            | 14 ×4 <b>1</b> |           | ⇒ ⊨ 12 ▼                                    |

4. The popup window will appear, allowing you to configure the options and save a testing session. Testing session name and availability (start/end-date) are mandatory fields. You can also set a location, time zone, assign a testing session to a group, allow candidate self-enrollment, and lock the session with a password.

| A Search users +                             |                             |                                                                                                    |                                    |   |                  | 🙂 👂 -                 |
|----------------------------------------------|-----------------------------|----------------------------------------------------------------------------------------------------|------------------------------------|---|------------------|-----------------------|
| Tests ② Create                               |                             |                                                                                                    |                                    |   |                  |                       |
| Drafts (187)                                 | All tests (618) > Exan      | New testing session                                                                                                    |                                    | × |                  | Options - ?           |
| Published (408)                              |                             | Testing session name:*                                                                                                    | (                                  | _ |                  |                       |
| Q Search                                     | Information Testin          | Location:                                                                                                    | Select one                         |   | Report builder 🔉 |                       |
| 00001 copy of a test with sections           |                             | Choose a location from a pre-existing list                                                                                                    |                                    |   |                  | Got itl               |
| 0001T<br>00101test                           |                             | Time zone:<br>This time zone is used for the fields below                                                                                                    | Europe/Belgrade (GMT +1:00)        | * |                  |                       |
| 00123                                        |                             | Availability:<br>Select starting and ending time for this session                                                                                                    | Start:*                            |   |                  | Load testing sessions |
| 001 Matrix question test                     | Example session             | serect attacking and entring time for time addator                                                                                                    | End:*                              | _ |                  |                       |
| 001 Test REPORT BUILDER<br>001 test training |                             | Assign to group:<br>Only users from this group can enroll in this session                                                                                                | Select group                       | * |                  |                       |
| 001 Test with Ssection FOR REPORT            |                             | Candidate self enrollment:<br>Candidates can self-enroll into the session from the                                                                                       |                                    |   |                  |                       |
| 001 - test with sections S                   | Start: Jan-23-2020 06:00 AM | "My assignments" panel. This option will be available<br>to all users within the system or to group members<br>depending on the session settings. If this option is off, |                                    |   |                  |                       |
| 001 Test with sections TIME PER SECTION      |                             | cepending on the session settings, if this option is off,<br>candidates have to be selected from the list.                                                               |                                    |   |                  |                       |
| ···· 1 2 3 4 5 ↔ ↔                           | Web access link: http://19  | Locked:<br>Candidates can start their test only by entering the<br>session password                                                                                      |                                    | _ |                  |                       |
| Test templates (4)                           | Candidates: 1               | > Show additional options for external settings                                                                                                    |                                    |   |                  |                       |
|                                              | Status: Locked              | 4 Save                                                                                                    | Cancel                             |   |                  |                       |
|                                              |                             |                                                                                                    | ··· ·· <u>1</u> ··· ·· <u>12 *</u> |   |                  |                       |
|                                              |                             |                                                                                                    |                                    |   |                  |                       |
|                                              |                             |                                                                                                    |                                    |   |                  |                       |

### 3 Editing an existing testing session

youtestme

- 1. To edit an existing testing session, follow steps one and two from section two ("Creating a new testing session").
- 2. Edit or delete an existing testing session by selecting the "Pencil/Can" icon in the existing session window. Note: First make sure all candidates are removed from the session before deleting an existing testing session.
- 3. Add candidates to an existing session by clicking the "Plus" icon, or lock/unlock the session by selecting the "Padlock" icon.

| Search users                            | Users + Tests + Surveys + Training courses Reports + System + Help + 📮 👰                     |  |
|-----------------------------------------|----------------------------------------------------------------------------------------------|--|
| Tests 🔊 Create                          |                                                                                              |  |
| Drafts (187)                            | Manage tests All tests (618) > Example test                                                  |  |
| Published (408)                         | Air tests (010) / Example test                                                               |  |
| Q. Search                               | Information Testing sessions Candidates Monitoring Questions Summary report Report builder > |  |
| 00001 copy of a test with sections      | Organize your test in sessions for users located at different locations.                     |  |
| 00101test                               | New testing session                                                                          |  |
| 00123<br>001 Matrix question test       | Example session 2                                                                            |  |
| 001 Test REPORT BUILDER                 | Location is undefined                                                                        |  |
| 001 Test with 5section FOR REPORT       | Available now                                                                                |  |
| 001 - test with sections S              | Start: Jan-23-2020 06:00 AM CET                                                              |  |
| 001 Test with sections TIME PER SECTION | End: Feb-24-2020 05:59 AM CET                                                                |  |
| ⊨ ≪ 12345 ⊷ ⊨                           | Web access link: http://192.168.1.133.9017/login.xhtml?testSe                                |  |
| Suspended (23)                          | ssionid=10612                                                                                |  |
| Test templates (4)                      | Candidates: 1                                                                                |  |
|                                         | Status: Locked                                                                               |  |
|                                         | 10 00 <u>1</u> 00 01 <u>12 0</u>                                                             |  |
|                                         |                                                                                              |  |